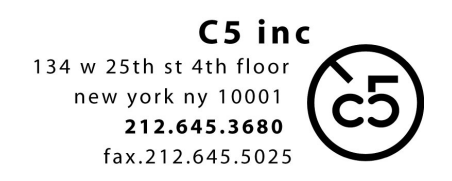

## **AAF** export **Avid** to **Pro Tools** V10.10.16

- duplicate sequence(s) to be exported
- select sequence in the project bin
- 'File' > 'Export' > 'Export As…' > 'Options' > 'OMF 2.0' or 'AAF'

## *Three possible methods:*

*1.* 'link to', creates a very small OMF file

**you will need to copy ALL audio media from your project to our hard drive** This method is excellent for large, long term projects. Multiple turnovers to the sound dept. can all link to the audio files which you've provided (you'll need to keep us up to date with any new Audio Files which are created/imported)

- IN ADDITION, please generate "stringout" AAF exports. Often these originates from a dailies bin. Can be organized in any fashion but is important that you effectively include every channel of every audio production source take. This is the only way for us to access the project media correctly.

*2.* 'consolidate and link to', creates a very small OMF file **the AVID will copy all necessary audio files in a separate folder which you will need to give to us along with the OMF file**

A potentially streamlined version of method #1, multiple turnovers still link to existing files, but the only audio files transferred to the sound dept. are ones needed by OMF exports.

*3.* 'embedded', creates a large OMF containing the sequence EDL and all necessary audio files. Please choose 45 second handles with this option.

This method can be the most robust. Good for single turnovers and small projects. Eliminates most problems for us when linking to files, since the OMF contains all audio files, BUT can quickly create heavy amounts of redundant media with multiple turnovers, as audio files do not link between successive OMFs.

- save file (to local drive to be copied later, or directly to a 'runner' portable drive)

**NOTE: operating systems are constantly in flux, so if you have additional questions please call us.**

**Independent Sound for Vision supervision • editorial • design • sfx • foley • dialogue • adr • mixing www.c5inc.com**